Oki-Data printers: 320 / 321 / 420 / 421 / 480

For warranty issues, call Oki-Data at 800.654.3282

You **MUST** change some of the printer settings before you will be able to print.

To properly load the paper: place the paper in the rear trackers, then press the <LOAD> button

To enter the MENU to change printer settings: press <SHIFT> and <MENU> at the same time (the MENU light will come on) press <PRINT> to print out the current settings press <GROUP>, <ITEM>, <SET> to change the printer settings (see below) press <PRINTER> to print the new settings (save a copy under the printer) press <SHIFT> and <MENU> when done to save the changes

Below are the settings that you will need to change from Factor Default:

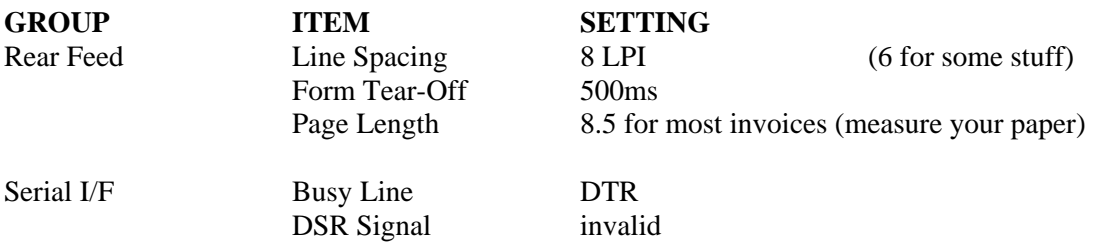

## **Setting the TOF (Top Of Form) for use with invoices.**

Press PARK (paper will eject back) Press LOAD (paper will advance to tear bar) Press and hold TEAR. (paper will drop to print position) While holding TEAR press and hold SHIFT. Release TEAR. While holding SHIFT, Micro Feed Up/Down until the paper is set to print an invoice without a header. While still holding SHIFT press TOF. Release SHIFT. (paper will advance toward the tear bar)

Adjust the Tear Position: Press and hold SHIFT and Micro Feed Up/Down so that the paper is at the tear off bar. While still holding SHIFT press TOF.

Press <SEL> to turn the SEL light on. Send a quote invoice to the printer. The invoice should line up correctly on the paper. However, the paper may advance too far past the tear off bar. Manually roll the paper back so the paper is at the tear off bar. The next invoice printed should be perfect.